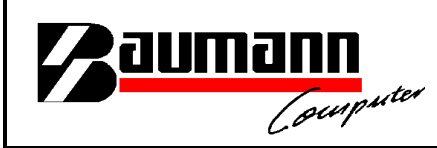

## **Wie erreiche ich was?**

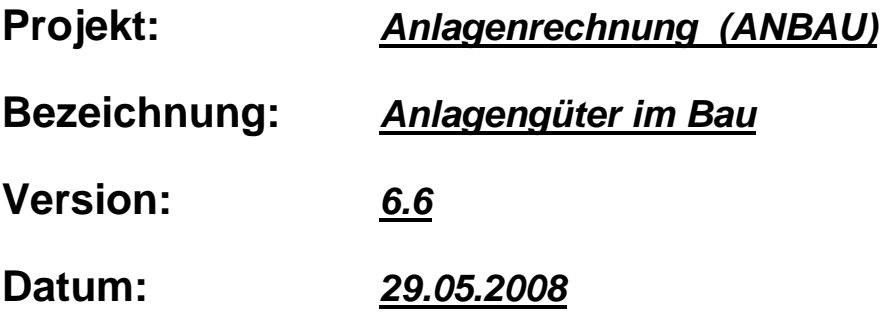

### **Kurzbeschreibung:**

Mit diesem Leitfaden wird in kurzen Schritten erklärt, wie ein Anlagengut im Bau erfasst wird. Des weiteren wird gezeigt, wie entsprechende Buchungen von der Finanzbuchhaltung in die Anlagenrechnung übernommen werden.

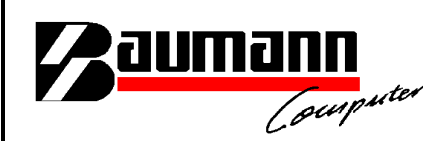

Hauptmaske von der Anlagenrechnung.

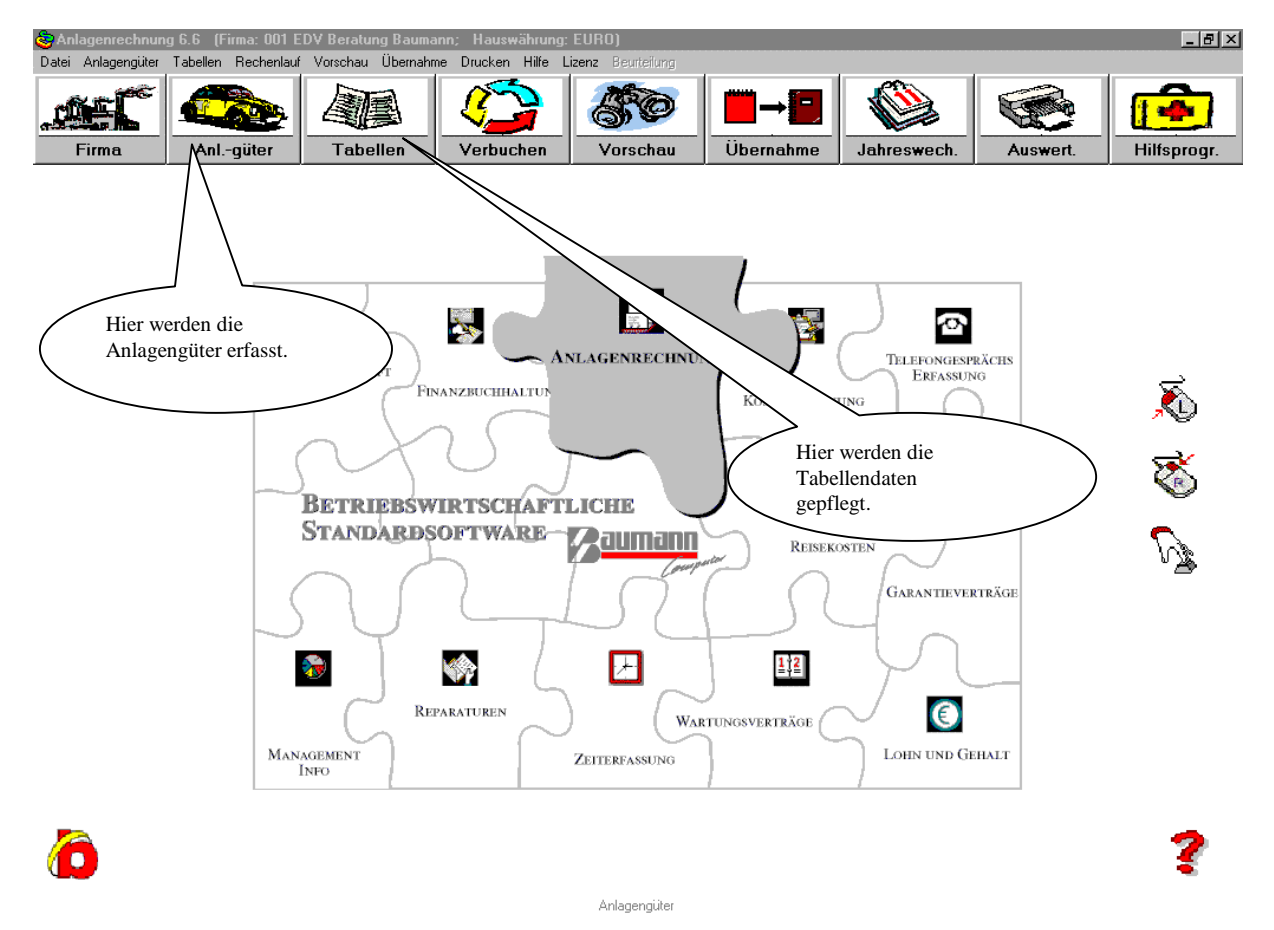

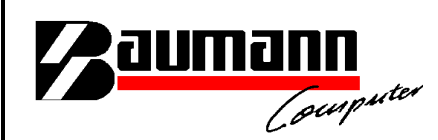

Tabellen-Ident AS: Hier müssen die FIBU-Konten definiert werden, von den FiBu-Buchungen, die von der Finanzbuchhaltung in die Anlagenrechnung übernommen werden sollen.

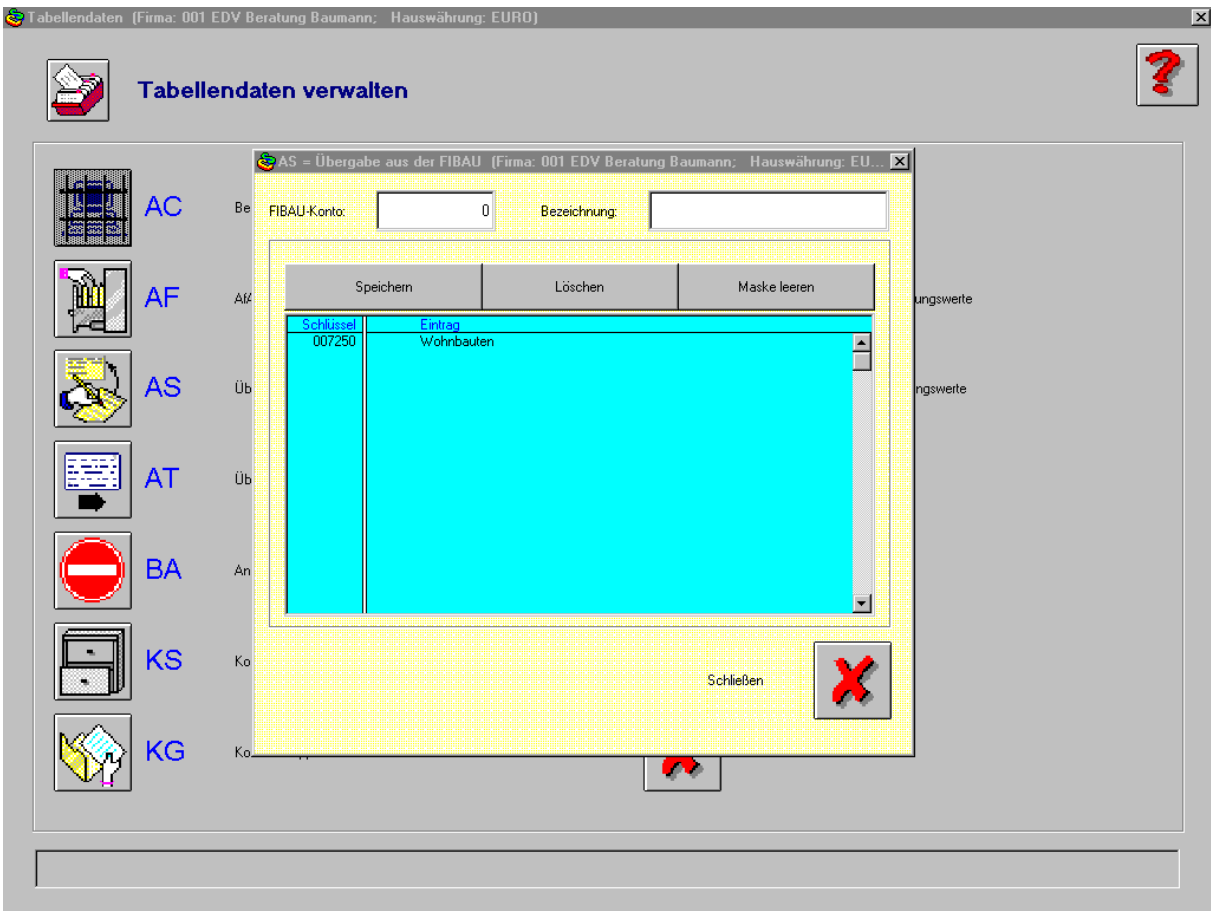

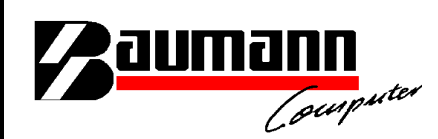

Hier wird definiert von welcher Firma (Finanzbuchhaltung) die Buchungen geholt werden sollen. Des weiteren wird die Firma (Anlagenrechnung) definiert, wo die Buchungen hinfliessen sollen.

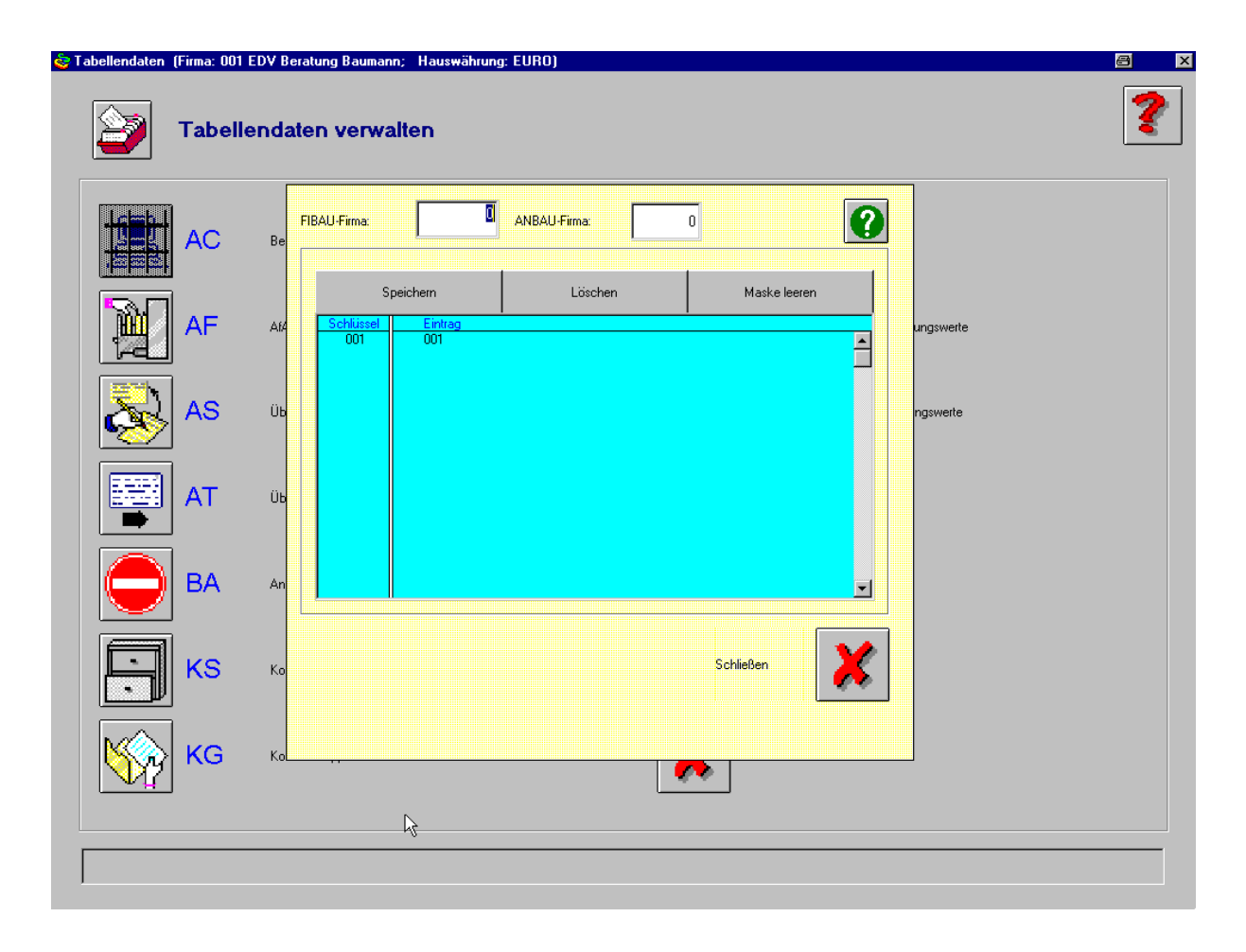

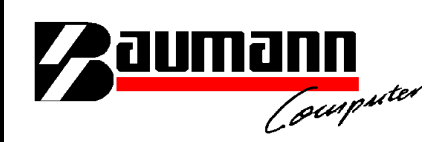

#### Modul "Anlagengüter"

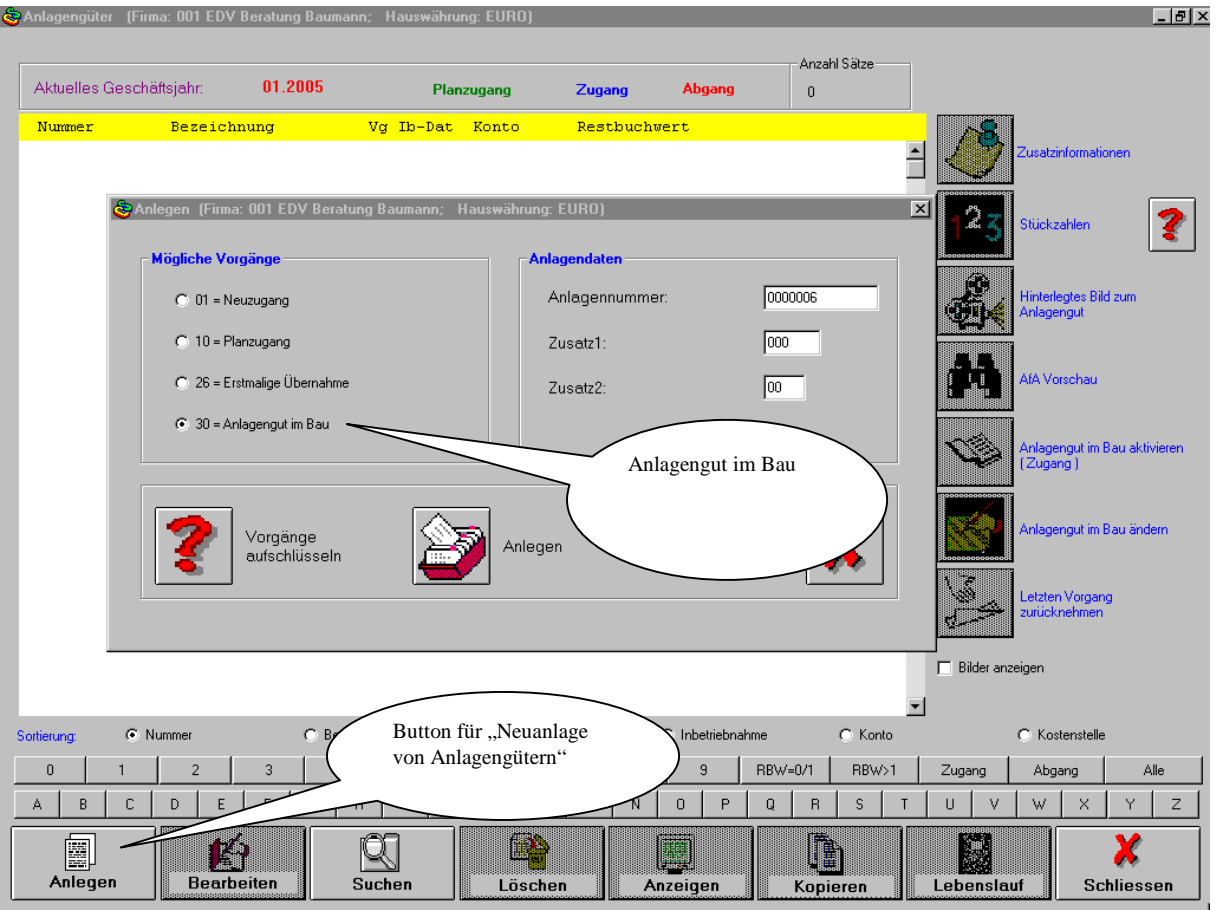

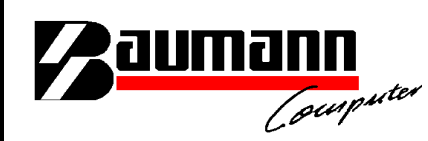

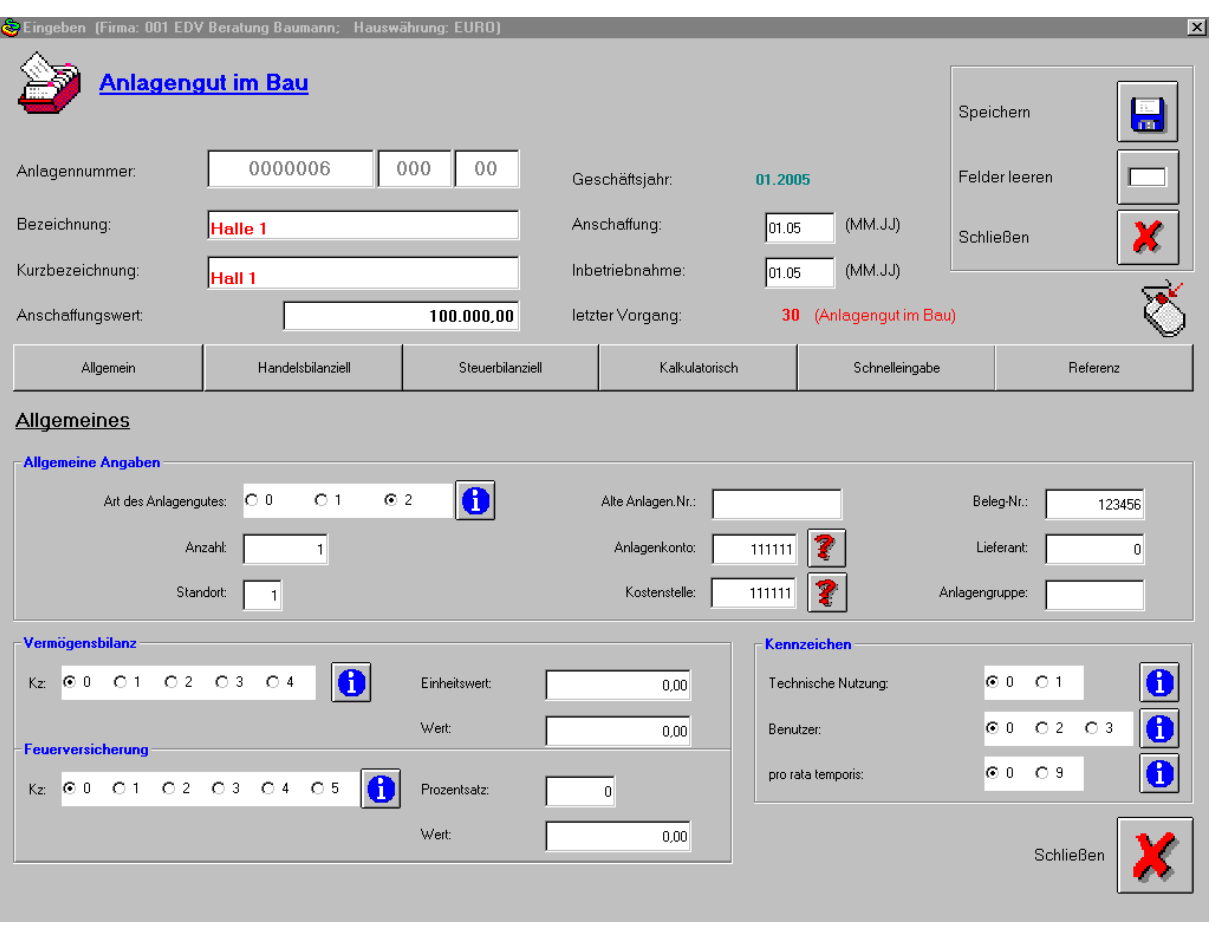

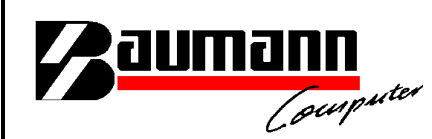

Entsprechende Buchung in dem Modul "Finanzbuchhaltung".

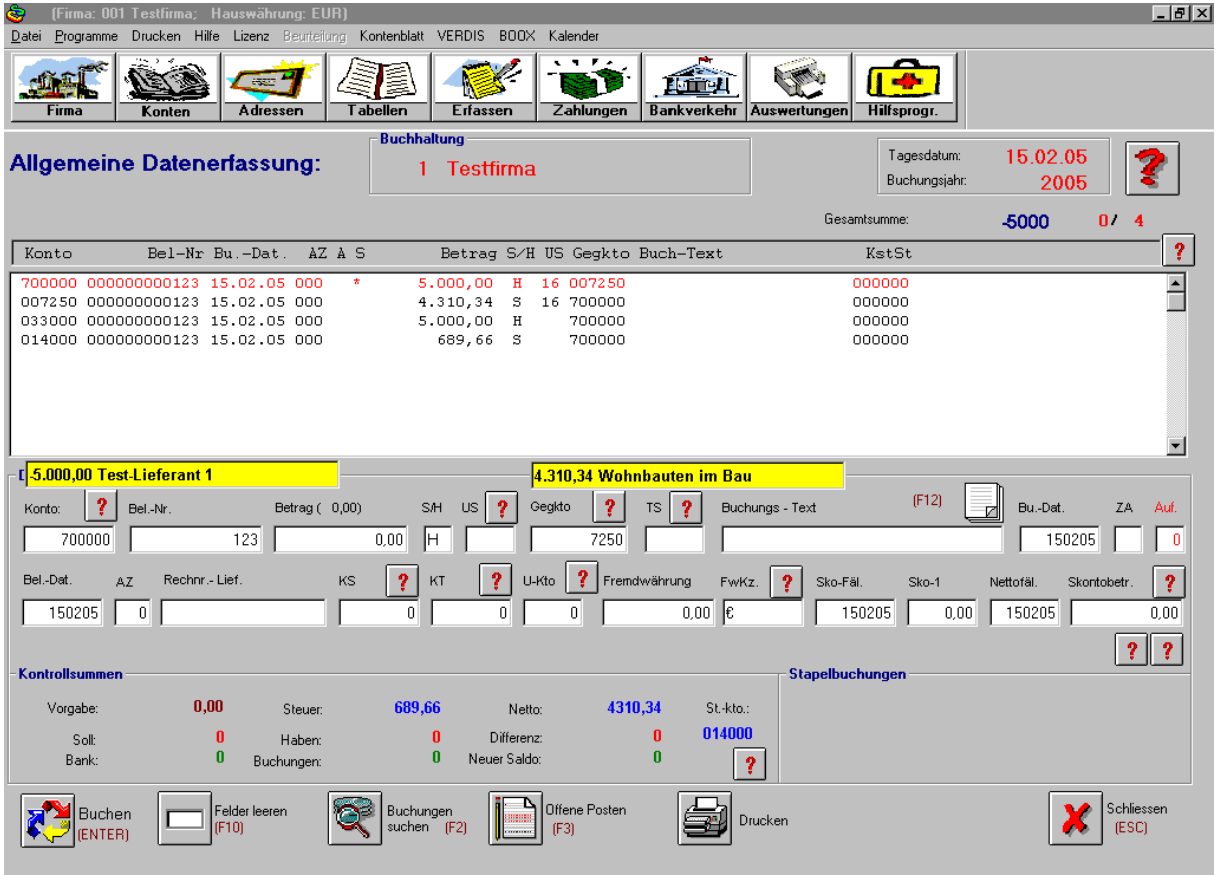

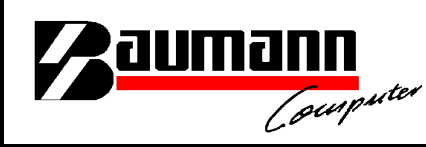

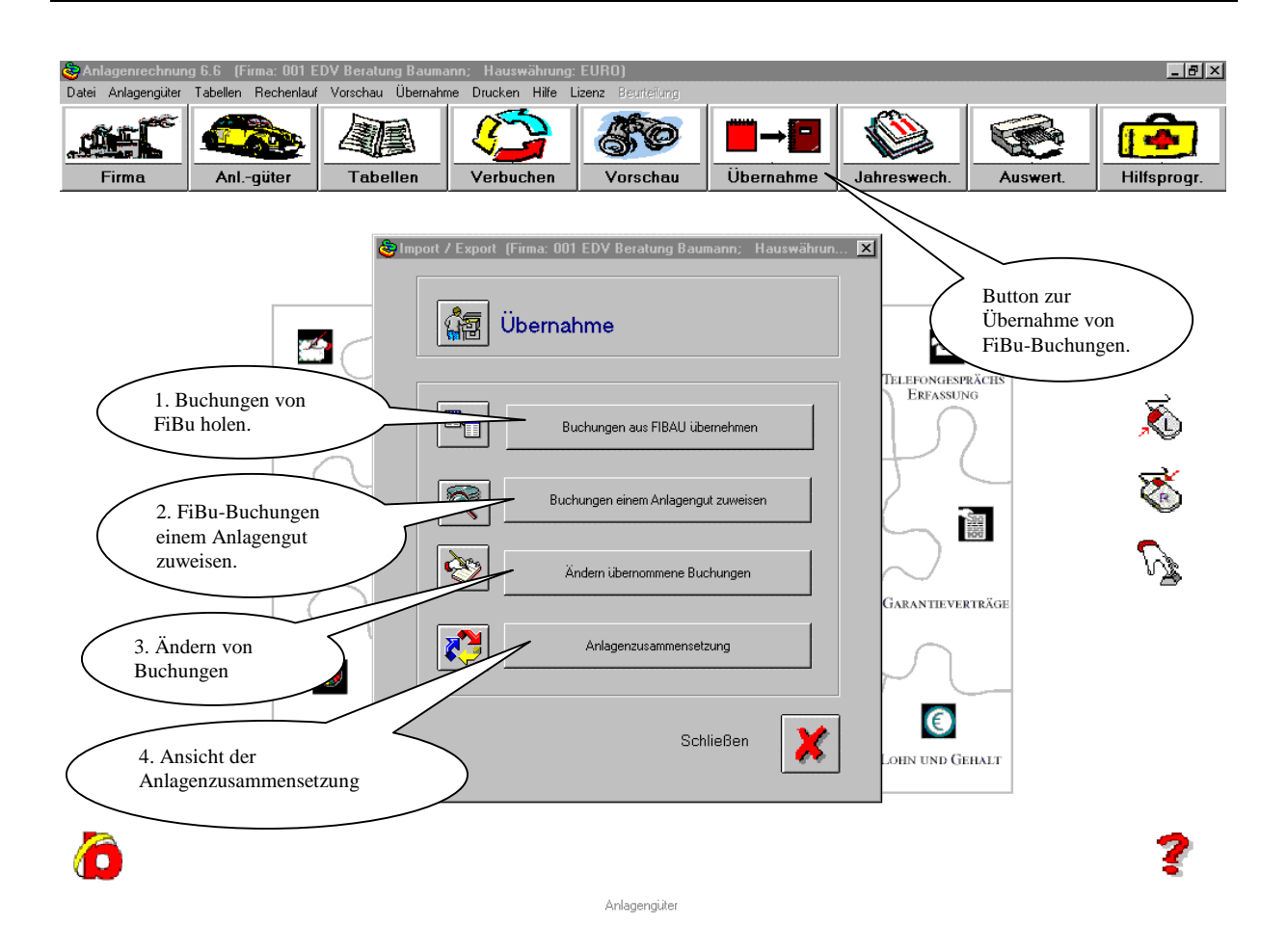

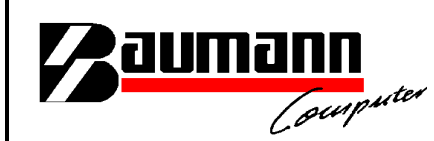

Mit dieser Maske werden die übernommenen FiBu-Buchungen einem Anlagengut zugewiesen.

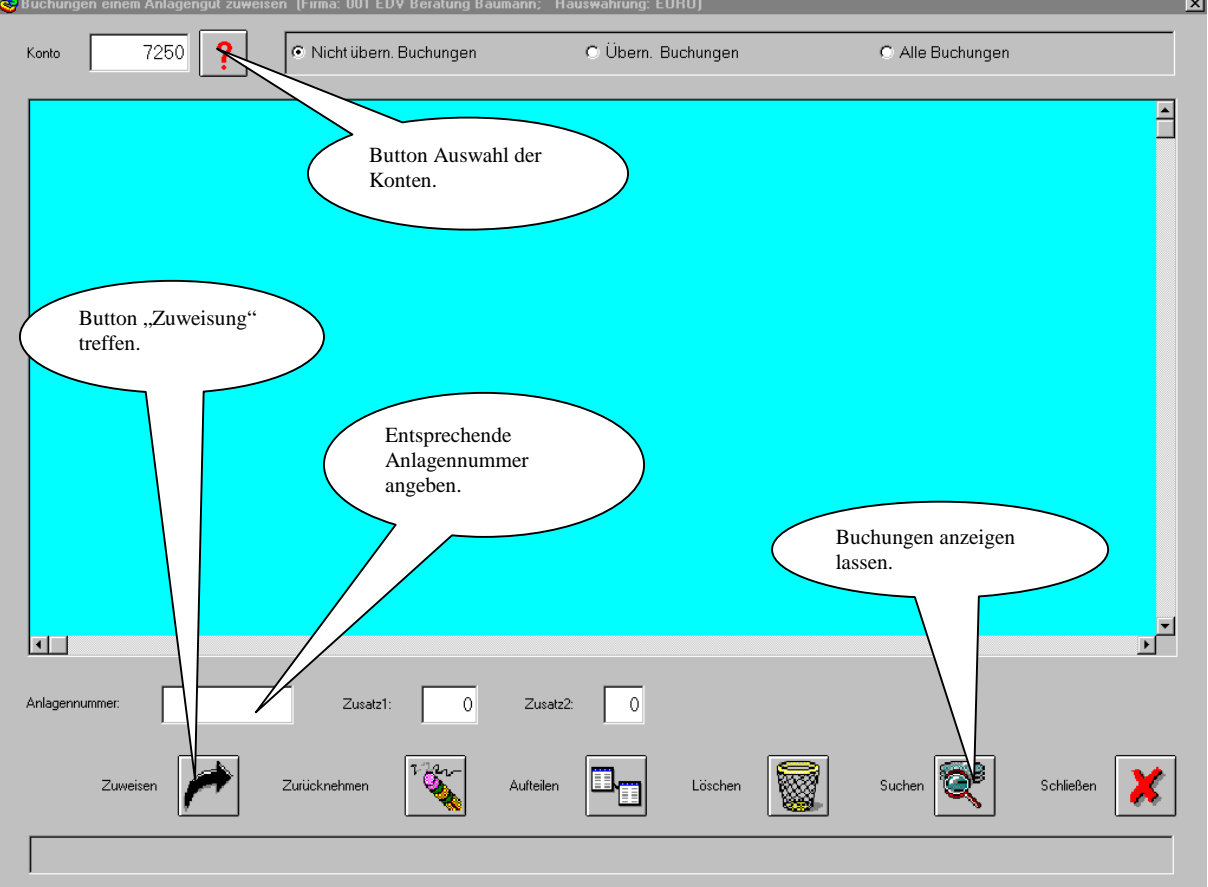

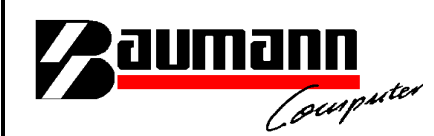

Menüanzeige zu den entsprechenden Unterpunkten von der "Buchungsübernahme".

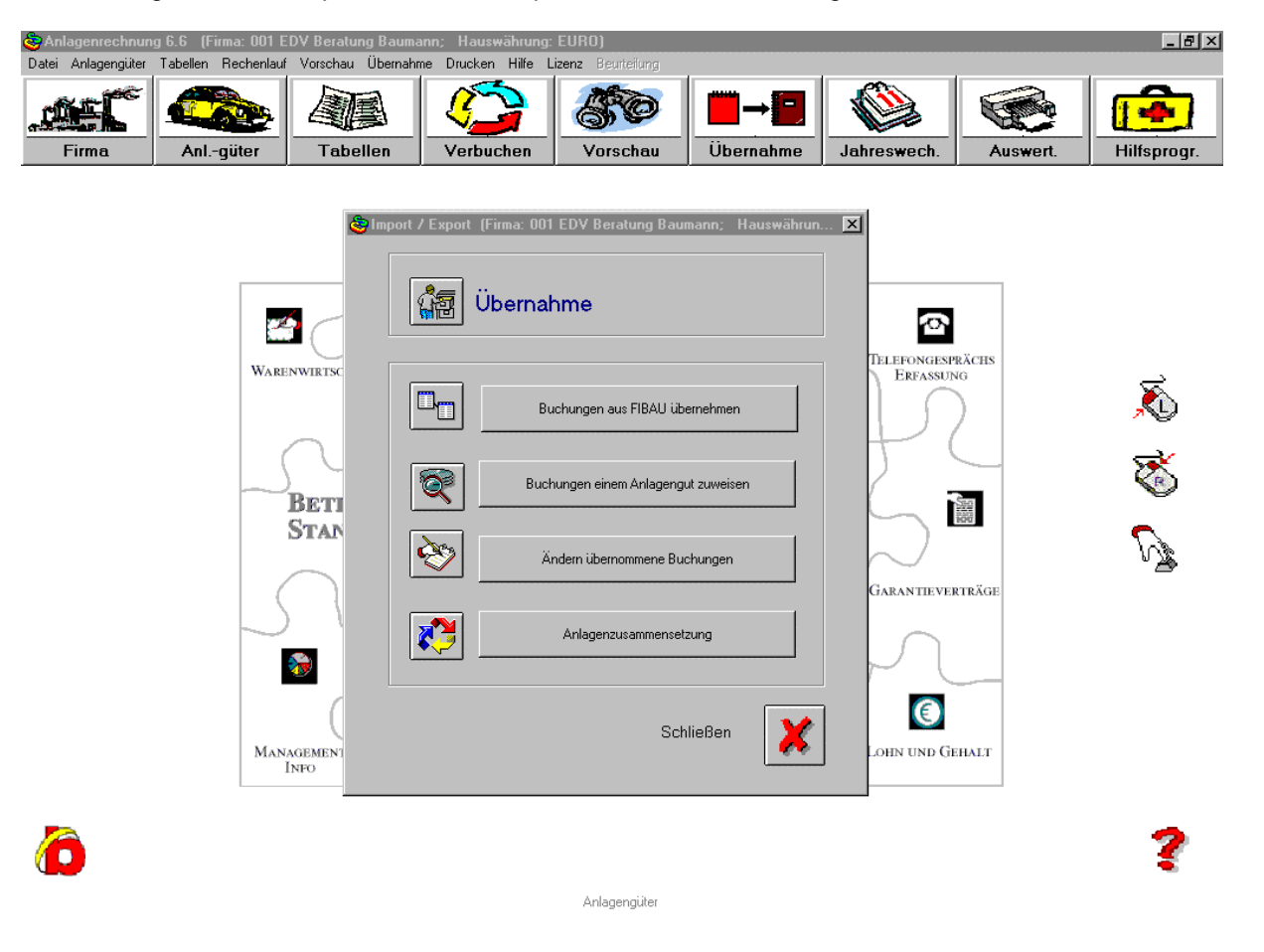

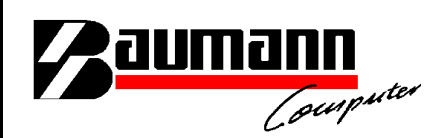

Mit dieser Maske kann man "Übernommene FiBu-Buchungen" nachträglich ändern.

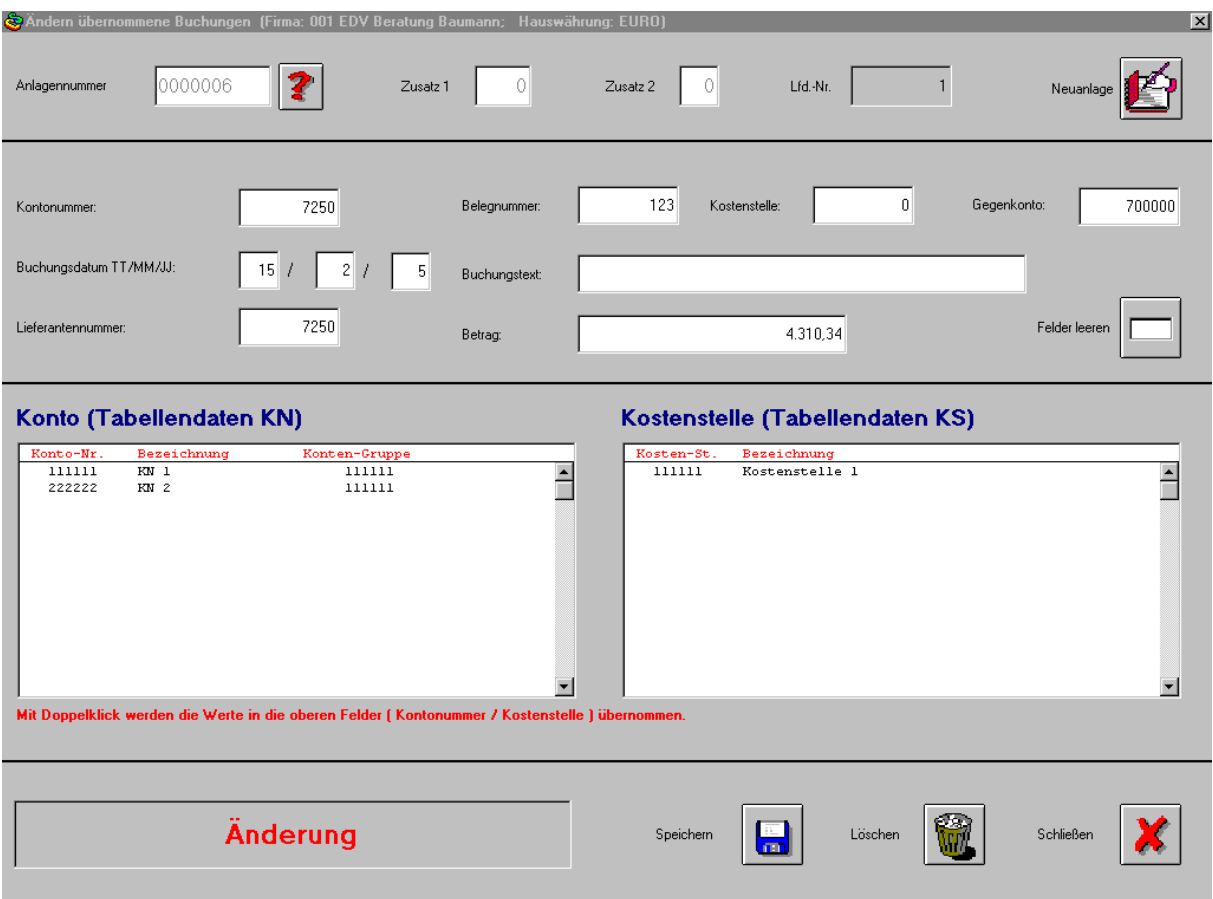

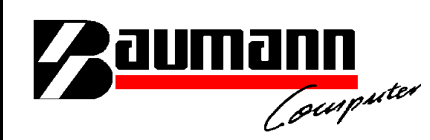

#### Maske "Anlagenzusammensetzung"

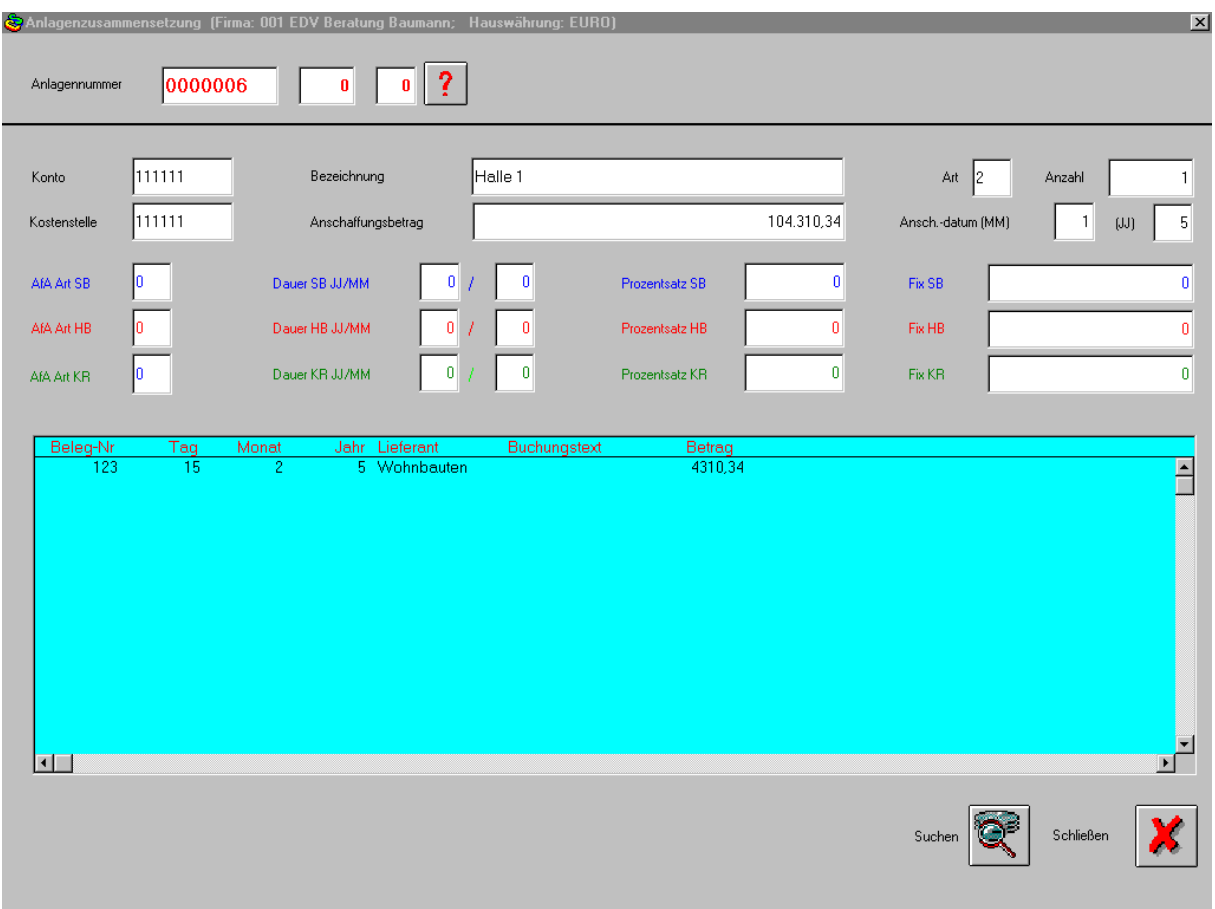

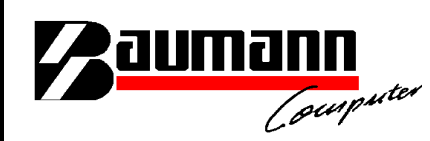

#### Maske "Anlagengüter"

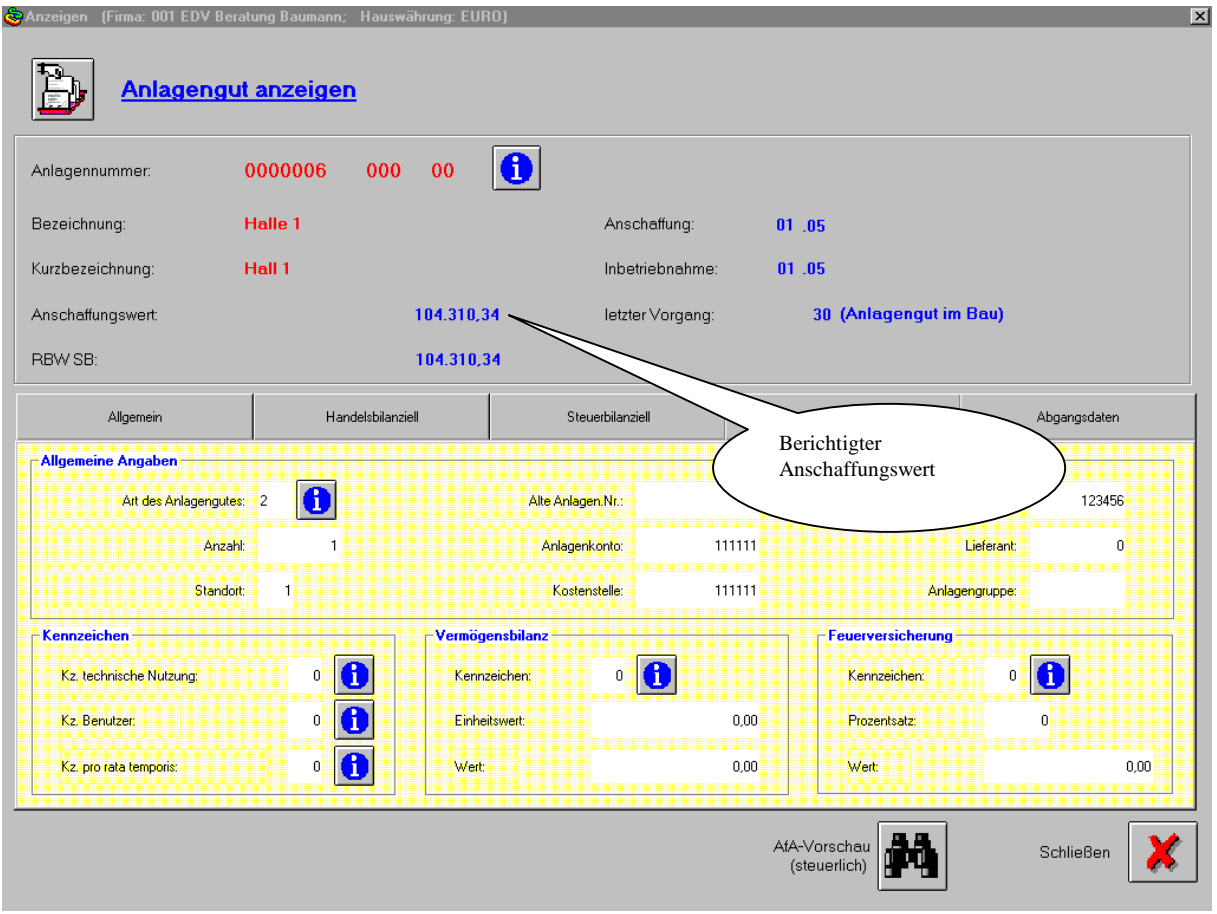